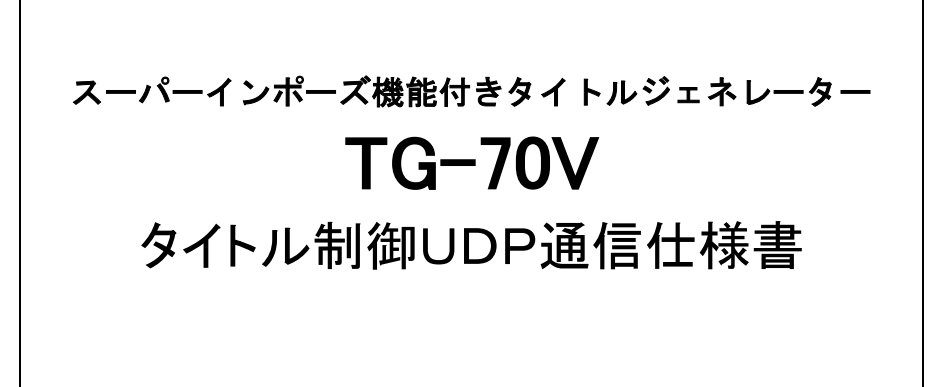

# ビデオトロン株式会社

# 改版履歴

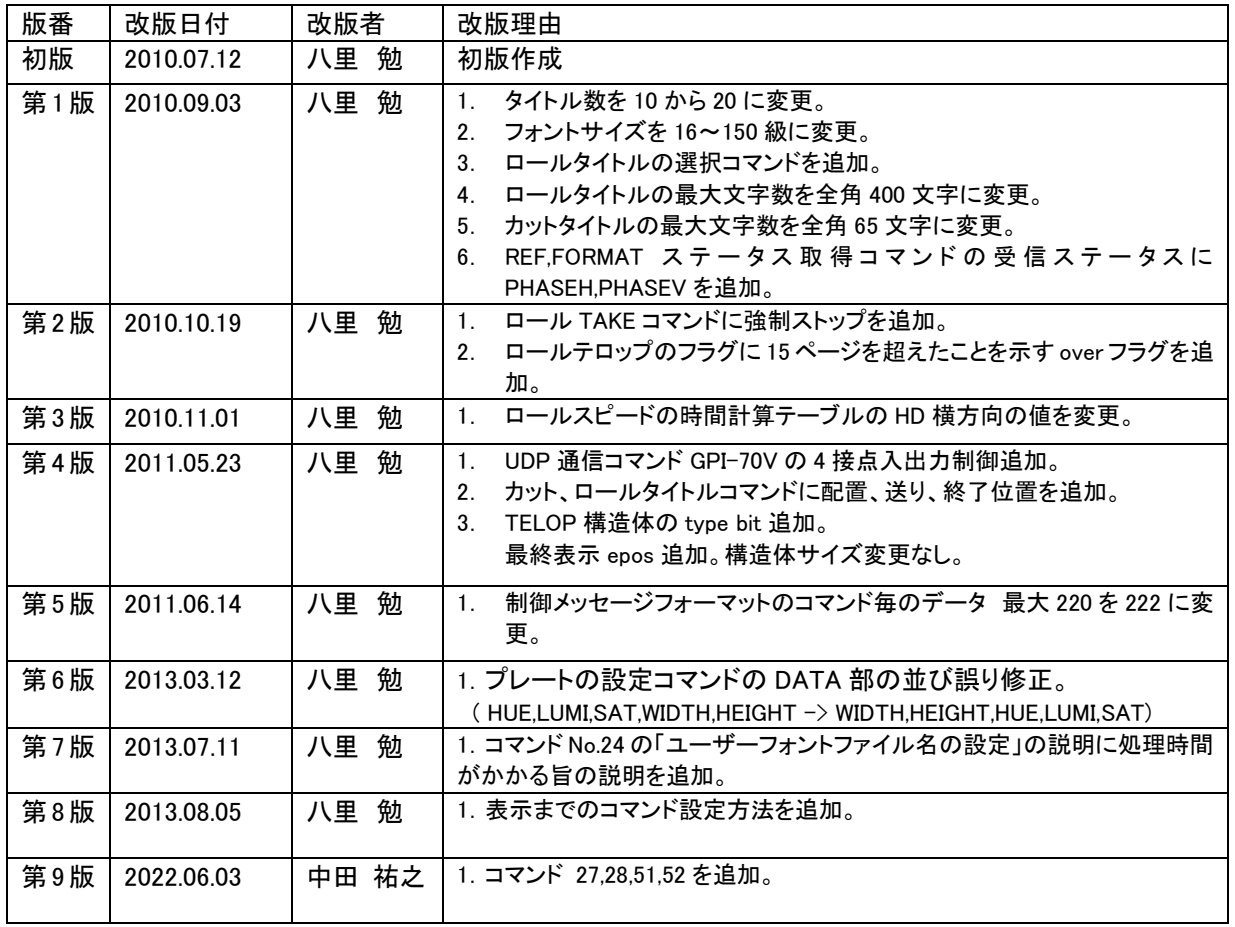

1.UDP による制御

TG-70V のタイトル制御は、Ethernet の UDP を使い Vbus-70B 筐体の SNMP モジュールを径由してコマ ンドを受信し、タイトルをスーパーします。IP アドレスとポート番号は TELNET で設定します。

タイトルの位置や大きさは予めメニューで設定しておき、タイトル設定用コマンドを使って簡単にタイトル を表示できます。この他にタイトルやプレートの位置、大きさ、色の設定や表示の ON/OFF を制御できるコ マンドがあります。これらを使って外部からタイトルやプレートの制御をすることができます。

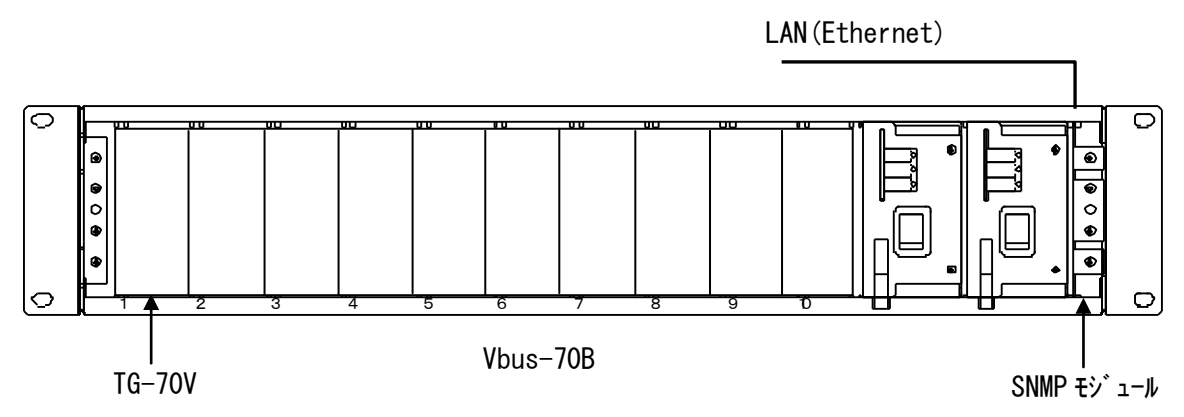

2.プロトコル

外部 APC,PC 等からの制御メッセージを Vbus-70B の SNMP モジュールで受信し ACK/NAK の返信メッ セージを 1 秒以内に返します。返信メッセージは TG-70V でコマンドの実行した結果を受けてから返しま す。

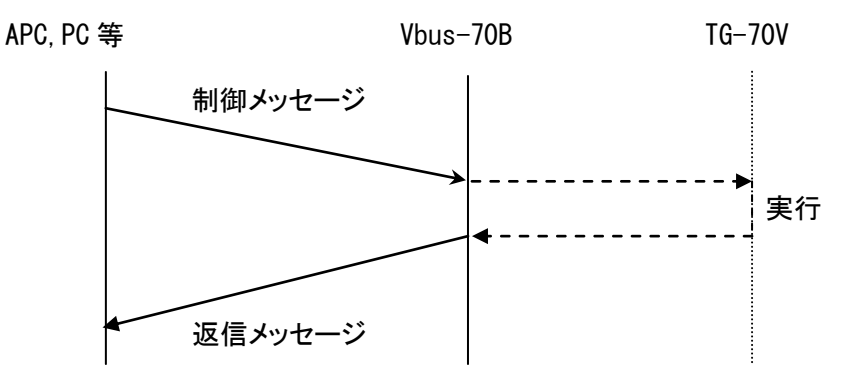

UDP パケットフォーマット

(1) PC ⇒ TG-70V

ヘッダー部

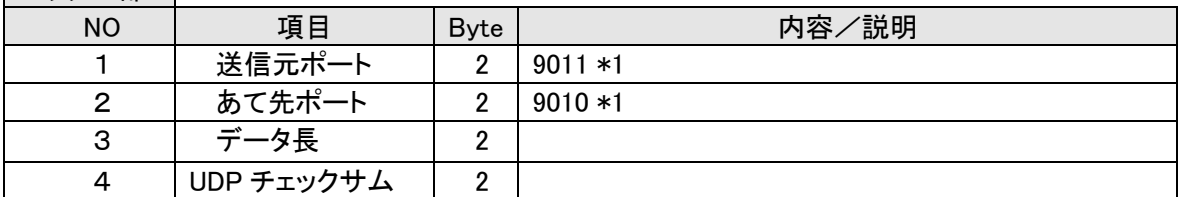

(2) TG-70V ⇒ PC

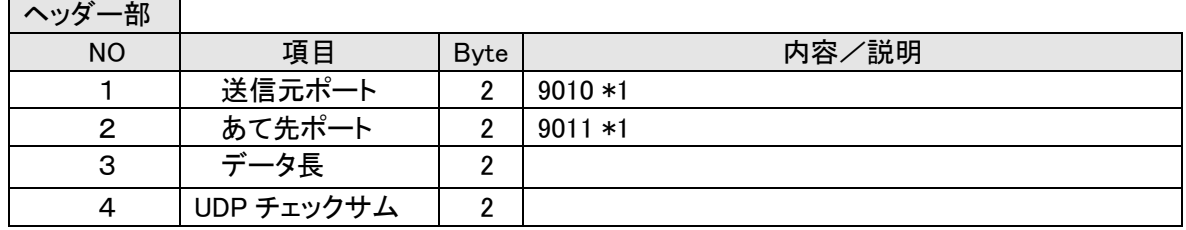

\*1 設定値はデフォルト値とし、任意に変更可能とします。

3. 制御メッセージフォーマット

通信データ長は、コマンドにより可変です。 制御メッセージフォーマットは全てバイナリ-コードで扱います。 ここで扱う数字の表記は 10 進数です。16 進数の場合は、数字の先頭に 0x をつけます。 バイトオーダーは、Big Endian です。 制御メッセージフォーマットを以下に示します。

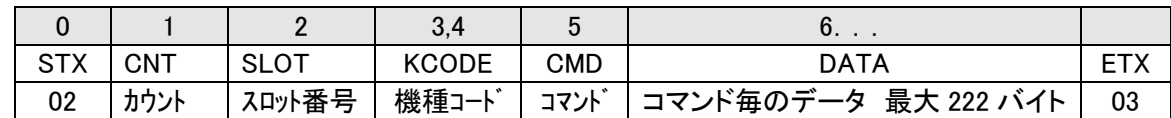

# (1)カウント

SLOT、KCODE、CMD、DATA の総バイト数を示します。

- (2)スロット番号
	- 1~10: スロット番号 1~10(左が 1)
- (3)機種コード
	- 149 TG-70V のコード 2 バイト [00 0x95]
- (4)コマンド

約 30 種類のコマンドがあります。

(5)コマンド毎のデータ

コマンド毎にデータ数が変わります。

最大 222 バイトです。

222 バイトを超えるデータを扱う場合は、同一コマンドでブロック番号と終了フラグを使って行います。 例として、ロールタイトル文があります。

### 4.コマンド一覧

仕様変更によりコマンドの内容が変わることがあります。 ・コマンド

- 1: ロールスタンバイ
- 2: ロール TAKE スタート/ストップ
- 3: GPI-70V への TAKE 接点出力
- 5: カットタイトル設定
- 6: ロールタイトル設定
- 7: 文字色設定
- 8: エッジ設定
- 9: プレート設定
- 10:: トランジション設定
- 11: 表示設定
- 12: FORMAT、REF の選択
- 13: 外部コントロールモード設定
- 14:  $\frac{1}{2}$  未示 TAKE
- 15: 表示 TAKE 連動設定
- 16: ロールタイトルの選択
- 20: 指定プリセット番号へ書き込み
- 21: 指定プリセット番号から読み出し
- 22: カットタイトル文の設定
- 23: ロールタイトル文の設定
- 24: ユーザーフォントファイル名の設定
- 25: プリセットデータのダイレクト書き込み
- 26: プリセット名の設定
- 27: カットタイトルの一括設定
- 28: ロールタイトルの一括設定
- 30: READY チェック
- 31: プリセットデータの取得
- 32: カットタイトルの取得
- 33: ロールタイトルの取得
- 35: バージョン情報の取得
- 36: ユーザーフォントファイル名の取得
- 37: プリセット名の取得
- 38: FORMAT,REF のステータスの取得
- 39: 表示ステータスの取得
- 40: 現在表示プリセット番号の取得
- 41: GPI-70V からの TALLY 接点入力の取得
- 51: カットタイトル 1 の文字列設定と表示(簡易表示コマンド)
- 52: カットタイトル 2 の文字列設定と表示(簡易表示コマンド)

コマンド1,2,3,14,15 は、タイトル表示の実行に使います。

コマンド 5~13,16,20~26 は、プリセットデータの設定に使います。

コマンド 30~41 は、データの取得に使います。

コマンド 27~28 は、プリセットデータの複合コマンドでカットはコマンド 5,7.8.9 ロールはコマンド 6.7.8.9 を まとめて設定できます。

コマンド 51 52 は文字の大きさや色などの設定を変えずに、文字列の更新のみを行う場合に便利な、簡 易表示用コマンドです。

設定をを確実にするために、エラー発生時はコマンド再送を最低 1 回するようにしてください。

# 5.送信コマンド詳細

(1)ロールスタンバイ設定

ロールタイトル文字を表示し TAKE できる状態にします。 ロールの全ページを再描画します。

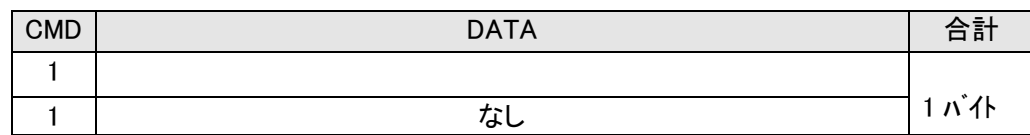

(2)ロール TAKE スタート/ストップ

ロールタイトルのスタート/ストップを実行します。 スタートでトランジション方向にスクロールします。 ストップで実行しているスクロールが終了した時点で止まります。

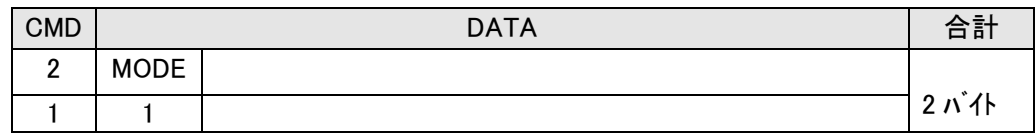

MODE: スクロールのスタート/ストップ 0:ストップ 1:スタート 2:強制ストップ 強制ストップは、スクロールの途中でも止めることができます。 ストップは、スクロールが終了して止まります。

(3)GPI-70V への TAKE 接点出力の設定 GPI-70V への TAKE 接点出力を設定します。

TAKE 接点は、4 接点あります。

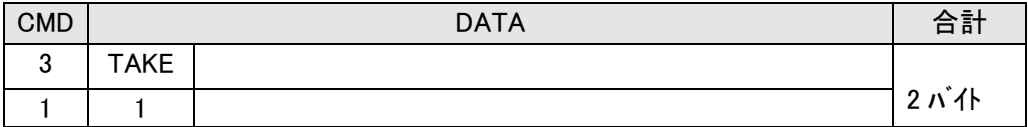

TAKE: TAKE 接点出力 bit 対応、"1"で ON、"0"で OFF

bit0:TAKE12 bit1:TAKE13 bit2:TAKE14 bit3:TAKE15 GPI-70V ピンアサイン TAKE12=Pin32 TAKE13=Pin33 TAKE14=Pin34 TAKE15=Pin35

#### **TG-70V**

# (4)カットタイトルの設定

カット(静止画)用タイトルの書体、大きさ、間隔、キーレベル、表示位置を設定します。 表示位置は左上が(0,0)になります。 表示範囲は、(POSH、POSV)と(EPOSH、EPOSV)で囲まれた範囲になります。 配置もこの表示範囲で設定します。

EPOSH、EPOSV 共に 0 のとき最終位置は、映像フォーマットの最大値になります。

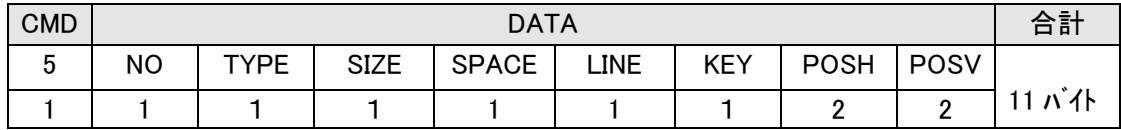

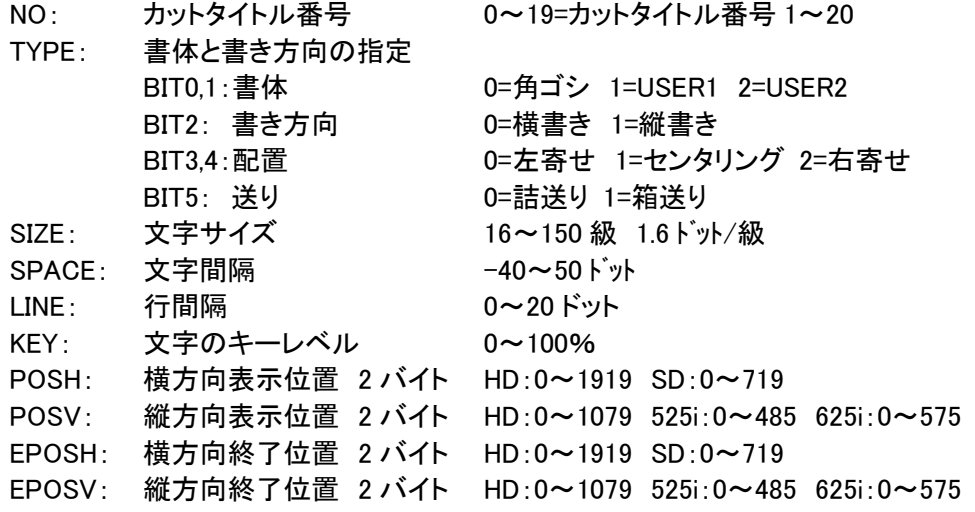

(5)ロールタイトルの設定

ロール用タイトルの書体、大きさ、間隔、キーレベル、表示位置を設定します。 表示位置は左上が(0,0)になります。 処理速度を上げるためロール 1 ページ分のみを描画します。

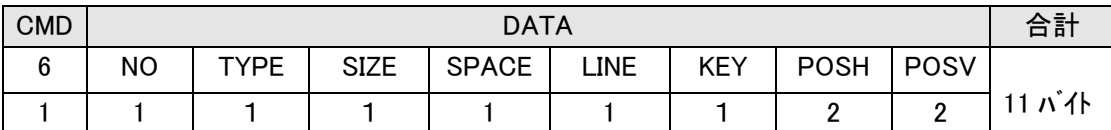

TYPE: 書体と書き方向の指定

NO: ロールタイトル番号 0~19=ロールタイトル番号 1~20

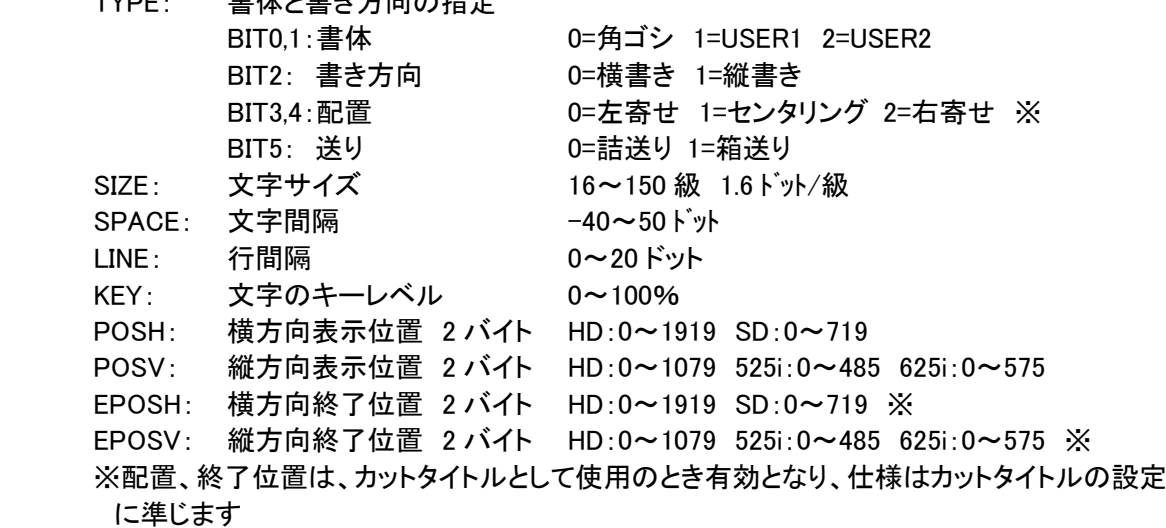

(6)文字色の設定

カットタイトル、ロールタイトル共通の文字色を設定します。

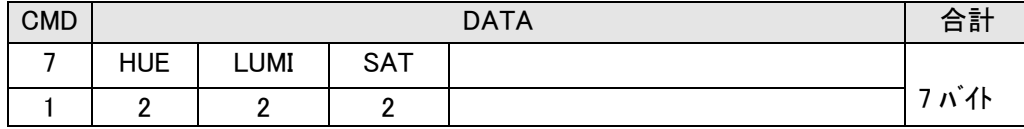

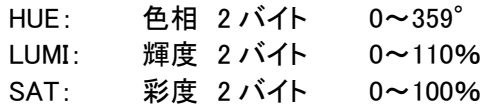

(7)エッジの設定

カットタイトル、ロールタイトル共通の文字の縁取りを設定します。

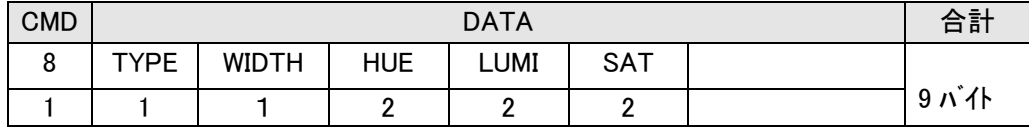

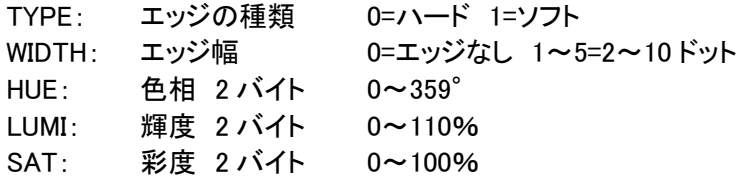

# (8)プレートの設定

プレートのキーレベル、表示位置、大きさ、間隔、キーレベル、表示位置を設定します。 表示位置は左上が(0,0)になります。

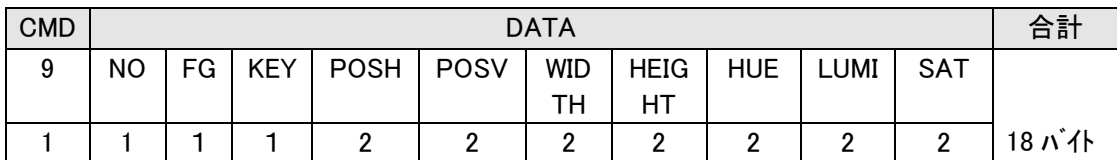

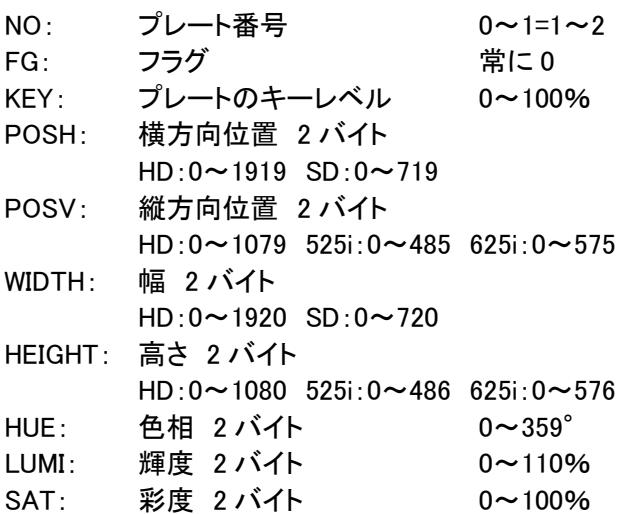

(9)トランジションの設定

ロール時の方向、スピード、繰り返しを設定します。 ロールスピードの時間に関しては、ロールスピードの時間計算を参照してください。

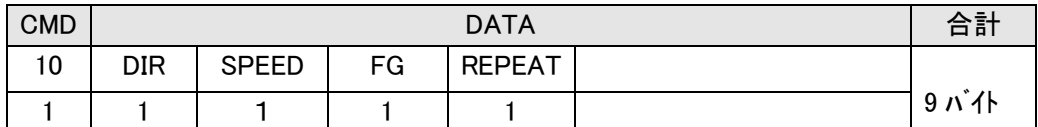

DIR: 方向 0=左 1=上

SPEED: スピード 0~9 の 10 段階(0=速い 9=遅い)

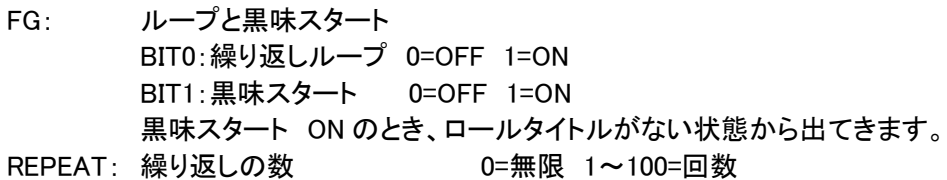

#### (10)表示設定

カットタイトル、ロールタイトル、プレート 1、プレート 2 の表示 ON/OFF を設定します。 このデータと表示 TAKE コマンドにより表示を制御します。

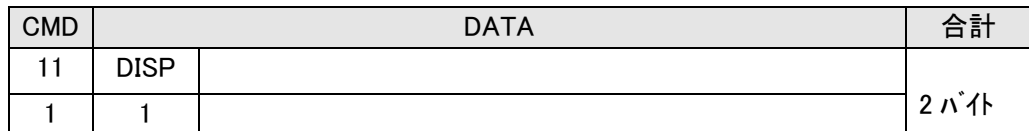

DISP: 表示ビット対応 0 で非表示、1 で表示になります。 BIT0:カットタイトル BIT1:ロールタイトル BIT2:プレート 1 BIT3:プレート 2

#### (11)FORMAT,REF の設定

映像フォーマット、リファレンス信号分配の選択、出力位相の設定をします。

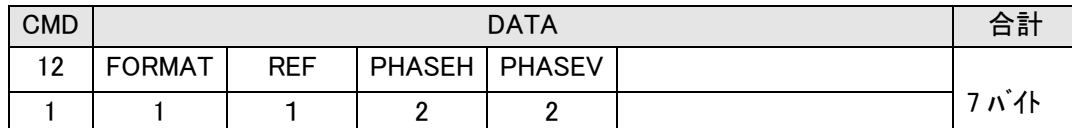

FORMAT: 映像フォーマット 0=1080i/59 1=1080i/50 2=525i/59 3=625i/50 切換えで PHASE、表示位置は初期化されます。 REF: リファレンス信号分配 0=EXT DIRECT 1=EXT MASTER 2=EXT SUB PHASEH: 水平方向の位相調整 2 バイト HD: ±1920 SD: ±720

PHASEV: 垂直の位相調整 2 バイト HD:±562 SD:±262

#### (12)外部コントロールモードの設定

映像フォーマット、リファレンス信号分配の選択、出力位相の設定をします。

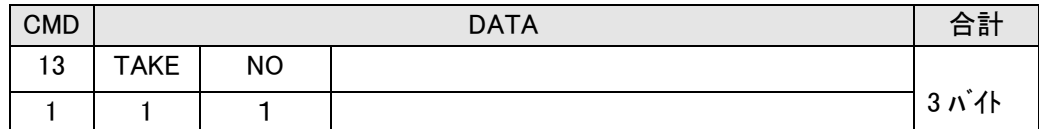

TAKE: 外部 TAKE 入力モード 0=オルタネイト 1=トリガ<br>NO: プリセット番号選択 0=外部 GPI 入力 1~

NO: プリセット番号選択 0=外部 GPI 入力 1~10=プリセット番号

プリセット番号選択は、外部 GPI 入力でのプリセット番号か指定プリセット番号かを選択します。

(13)表示 TAKE

カットタイトル、ロールタイトルの表示制御をします。

表示 TAKE コマンドで設定したプリセットデータとの AND で表示されます。すなわち、プリセットデータ の表示データが 0 ならば表示しません。

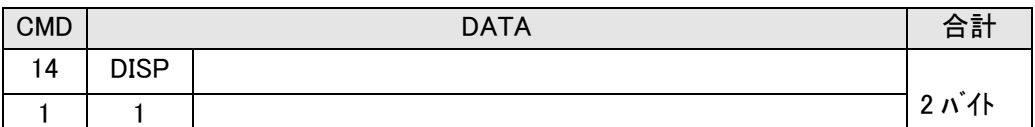

DISP: 表示制御 表示ビット対応 0 で非表示、1 で表示になります。 BIT0:カットタイトル BIT1:ロールタイトル

### (14)表示 TAKE 連動設定

表示 TAKE コマンド実行時、この連動モードに従って表示が制御されます。 連動モードでプレートが選択されているとカットタイトル、ロールタイトルの表示 ON/OFF でプレートも 同時に ON/OFF します。連動 OFF の場合、プレートはプリセットデータの表示データに従います。

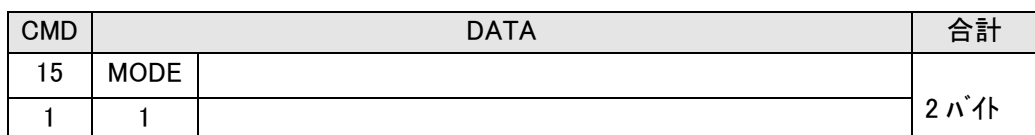

MODE: 連動モード BIT0,1: カットと連動 0=OFF、1=PLATE1、2=PLATE2 BIT2,3: ロールと連動 0=OFF、1=PLATE1、2=PLATE2

連動モードの指定は、同じプレートにならないようにしてください。

(15)ロールタイトルの選択

現在表示しているロールタイトルのプレーンをロールタイトル使用かカットタイトル使用か選択します。

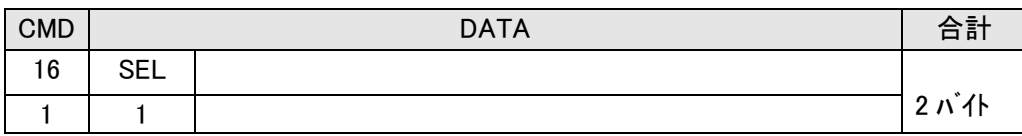

SEL: 選択コード 0=ロールタイトルとして使用 1=カットタイトルとして使用

(16)指定プリセット番号へ書き込み

現在設定しているタイトル、プレートデータを指定したプリセット番号に書き込みます。

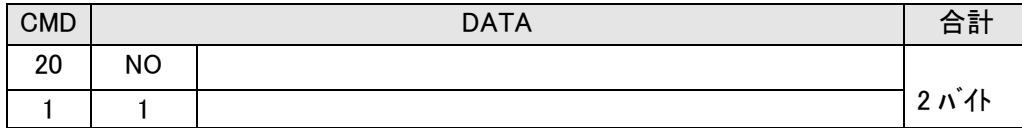

NO: プリセット番号 0~9=プリセット番号 1~10

(17)指定プリセット番号から読み出し

指定したプリセット番号からタイトル、プレートデータをワークバッファへ読み出します。 ワークバッファへ読み出すことにより、この内容に従って描画と画面の表示が行われます。

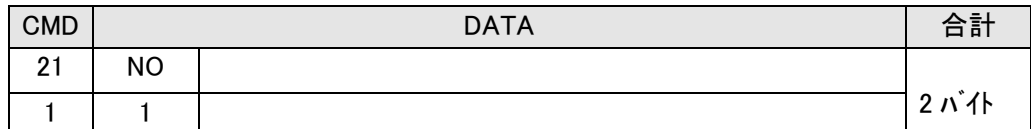

NO: プリセット番号 0~9=プリセット番号 1~10

(18)カットタイトル文の設定

指定したカットタイトル番号のカットタイトルバッファへタイトル文を設定します。 カットタイトル文は、最大 130 バイトです。

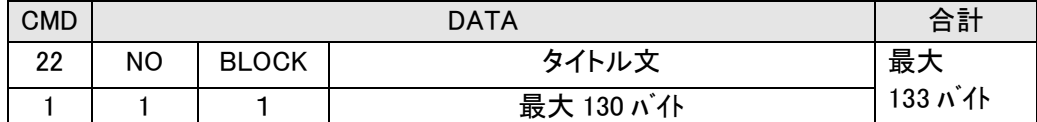

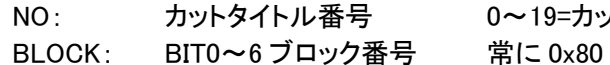

0~19=カットタイトル番号 1~20

BIT7:終了フラグ

タイトル分: 最大 130 バイト

1 ブロックは、220 バイトのため 0 ブロックで終了フラグを 1 にします。

#### (19)ロールタイトル文の設定

指定したロールタイトル番号のロールタイトルバッファへタイトル文を設定します。 ロールタイトル文は最大 800 バイトです。

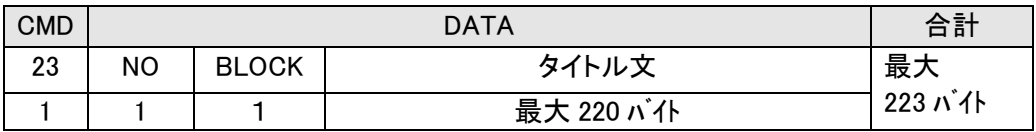

NO: ロールタイトル番号 0~19=ロールタイトル番号 1~20 BLOCK: BIT0~6 ブロック番号 0 か 1

BIT7:終了フラグ

タイトル分: 最大 220 バイト

1 ブロックは、220 バイトのため 220 バイトを超えたタイトル文は、このコマンドを 2 回以上送ります。 1 回目は、ブロックを 0 にし終了フラグを 0 に設定してタイトル文を 220 バイトで送ります。 2回目以降は、ブロックを+1 し終了フラグを 0 に設定してタイトル文を 220 バイトで送ります。 最終回目は、ブロックを+1 にし終了フラグを 1 に設定してタイトル文を 220 バイト以下で送ります。 (20)ユーザーフォントファイル名の設定

タイトルで使用できる書体は、3 書体までです。1 書体は、角ゴシック体で標準装備されます。残りの 2 書体がユーザーで登録できます。転送したフォントファイル名をこのコマンドで登録することによりタイ トルで表示できます。ファイル名は、拡張子がttfになります。

フォントの再登録に最大 4 秒ほど時間がかかりますので、次のコマンド発行まで約 4 秒待ってくださ い。

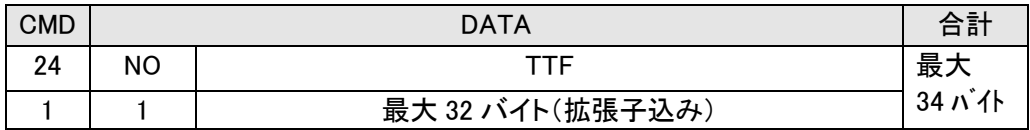

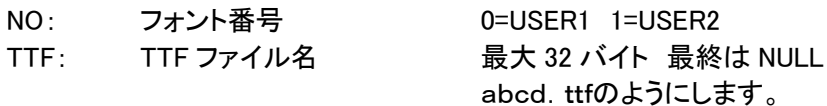

(21)プリセットデータのダイレクト書き込み

指定したプリセット番号へプリセットデータを直接書き込みます。プリセットデータはプリセット構造体に なります。構造体については、後述していますので参照してください。

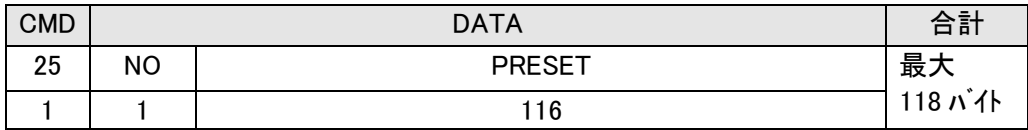

NO: プリセット番号 0~9=プリセット番号 1~10

PRESET: プリセット構造体 TG-70V で定義している構造体 データ並びは Big Endian

#### (22)プリセット名の設定

プリセットした番号に名前を付けることができます。半角で32文字、全角で16文字まで付けられます。 指定したプリセット番号へ直接書き込みます。

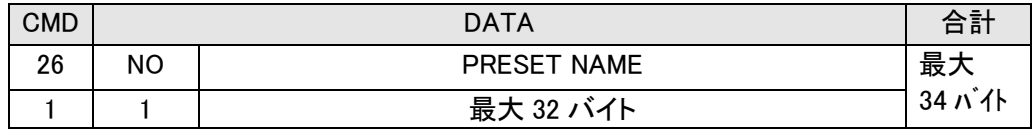

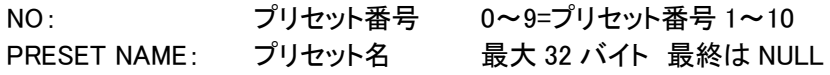

# (23)READY チェック

TAKE実行やタイトル描画の状態を取得します。 受信データの詳細は、データ受信メッセージフォーマットを参照してください。

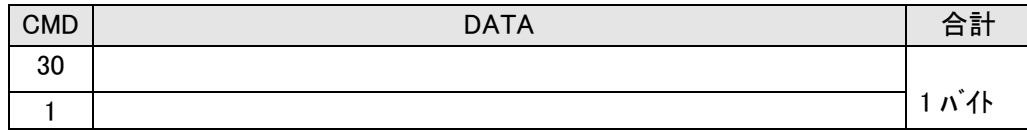

(24)プリセットデータの取得

指定したプリセット番号のデータを取得します。 受信データの詳細は、データ受信メッセージフォーマットを参照してください。

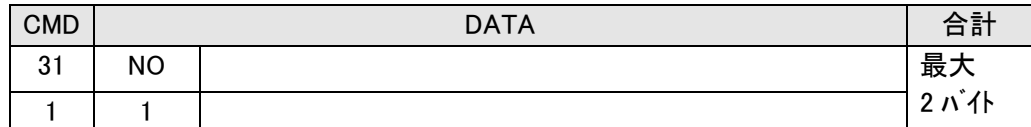

NO: プリセット番号 0~9=プリセット番号 1~10

(25)カットタイトルの取得

指定したカットタイトル番号のタイトル文を取得します。

受信データの詳細は、データ受信メッセージフォーマットを参照してください。

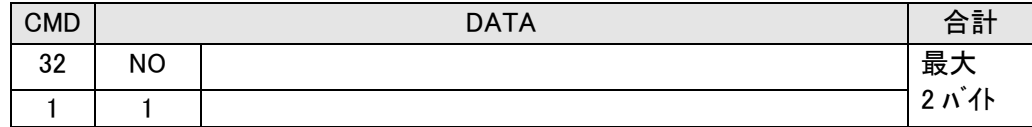

NO: カットタイトル番号 0~19=カットタイトル番号 1~20

(26)ロールタイトルの取得

指定したロールタイトル番号のタイトル文を取得します。 受信データの詳細は、データ受信メッセージフォーマットを参照してください。

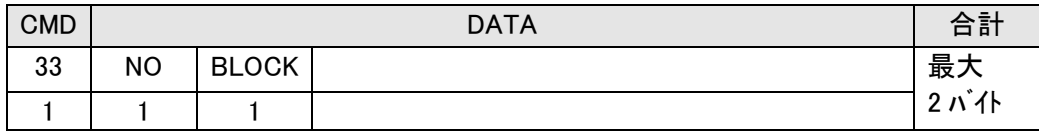

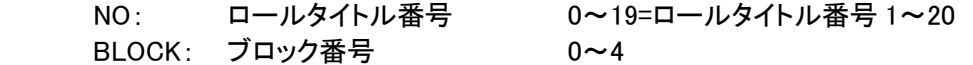

(27)バージョン情報の取得

現在実行しているプログラムとハードウェアーのバージョンを取得します。 受信データの詳細は、データ受信メッセージフォーマットを参照してください。

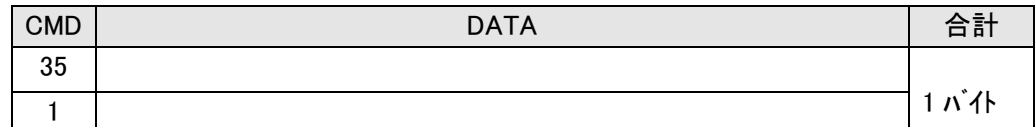

(28)ユーザーフォントファイル名の取得

現在登録してあるユーザーフォントファイル名を取得します。 受信データの詳細は、データ受信メッセージフォーマットを参照してください。

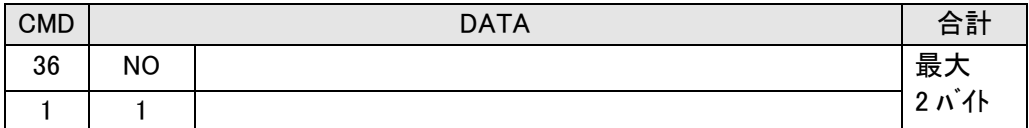

NO: ユーザーフォント番号 0=ユーザーフォント 1 1=ユーザーフォント 2

(29)プリセット名の取得

指定したプリセット番号のプリセット名を取得します。 受信データの詳細は、データ受信メッセージフォーマットを参照してください。

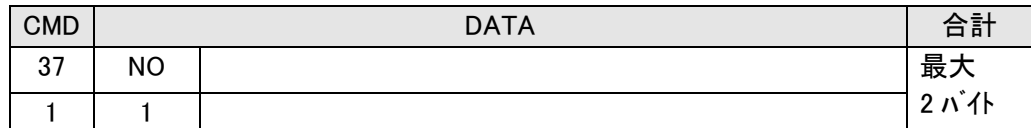

NO: プリセット番号 0~9=プリセット番号 1~10

(30)FORMAT,REF のステータス取得

現在の映像フォーマットとリファレンス信号のステータスを取得します。 受信データの詳細は、データ受信メッセージフォーマットを参照してください。

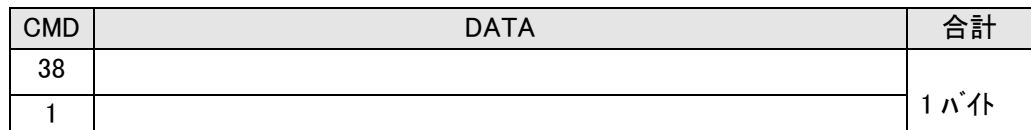

(31)表示ステータスの取得

現在表示している制御ステータスと表示ステータスを取得します。 受信データの詳細は、データ受信メッセージフォーマットを参照してください。

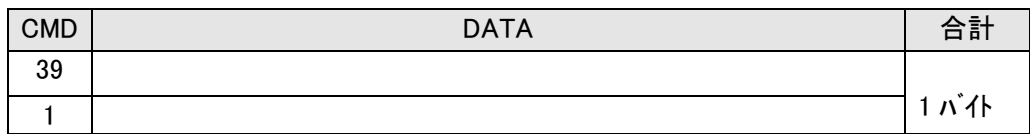

(32)表示プリセット番号の取得

現在表示しているプリセット番号を取得します。

受信データの詳細は、データ受信メッセージフォーマットを参照してください。

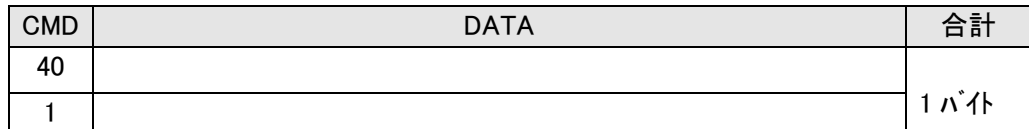

(33)GPI-70V からの TALLY 接点入力の取得

GPI-70V からの TALLY 接点入力状態を取得します。 受信データの詳細は、データ受信メッセージフォーマットを参照してください。

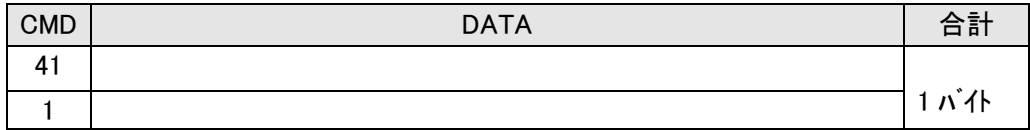

# 複合コマンド

(1)カットタイトルの一括設定

カットタイトルの設定、文字色の設定、エッジの設定、プレートの設定を一括で設定します。 このコマンドは描画しません。カットタイトル文の設定で描画します。

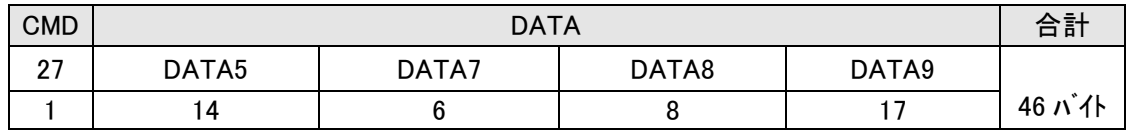

DATA5: コマンド 5 の DATA 部 詳細は 7.送信コマンド詳細(4)カットタイトルの設定を参照 DATA7: コマンド 7 の DATA 部 詳細は 7.送信コマンド詳細(6)文字色の設定を参照 DATA8: コマンド 8 の DATA 部 詳細は 7. 送信コマンド詳細(7)エッジの設定を参照 DATA9: コマンド 9 の DATA 部 詳細は 7.送信コマンド詳細(8)プレートの設定を参照

(2)ロールタイトルの一括設定

ロールタイトルの設定、文字色の設定、エッジの設定、プレートの設定を一括で設定します。 このコマンドは描画しません。ロールタイトル文の設定で描画します。

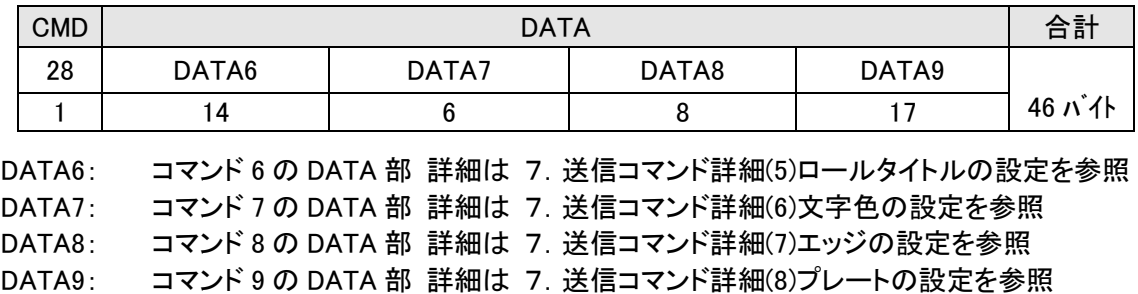

簡易設定コマンド

カットタイトル面(カットタイトル 1)とロールタイトル面(カットタイトル 2)をカットタイトルとして利用し タイトル文の設定と、表示 ON/OFF を制御できます。 表示位置や大きさ、などの設定は TG-70V のプリセット 1 の設定で動作します。

(1)カットタイトル 1 の文字列設定と表示

カットタイトル 1 へタイトル文を設定し表示の ON/OFF を指定します。

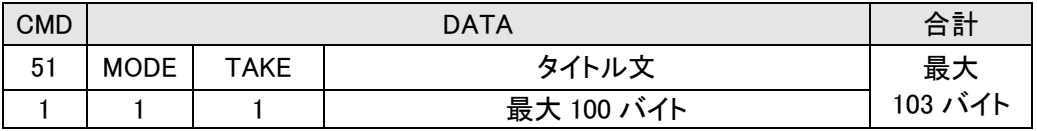

MODE: タイトル文の更新を行う時 1 TAKE ON/OFF の制御のみを行う時 0 TAKE: BIT0 カットタイトル 1 ON 1, OFF 0 タイトル文: 最大 100 バイト カットタイトル文は、最大 100 バイトです。

(2)カットタイトル 2 の文字列設定と表示

カットタイトル 2 へタイトル文を設定し表示の ON/OFF を指定します。

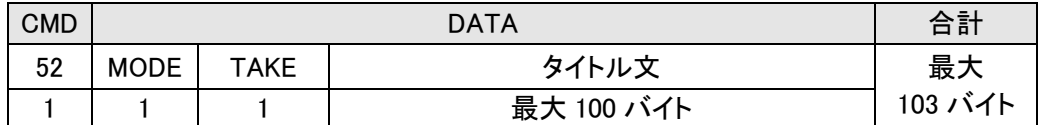

MODE: タイトル文の更新を行う時 1 TAKE ON/OFF の制御のみを行う時 0 TAKE: BIT0 カットタイトル 2 ON 1, OFF 0 タイトル文: 最大 100 バイト カットタイトル文は、最大 100 バイトです。

MODE 1 TAKE 1 でタイトル文を毎回送った場合、表示される文字列は一旦消えることなく 送られた文字列に更新されます。

6.ACK/NAK メッセージフォーマット

制御メッセージを正しく受信し実行した結果を返します。返信バイト数は 4 バイトです。

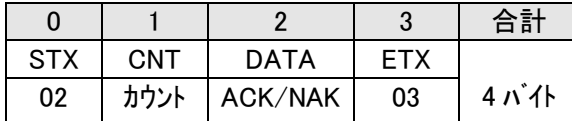

1)CNT

DATA の総数 ACK/NAK の場合1

2)DATA

 ACK または NAK ACK: 0x06 実行正常

NAK: 0x15 実行エラー

7.データ受信のメッセージフォーマット

受信メッセージフォーマットは以下になります。

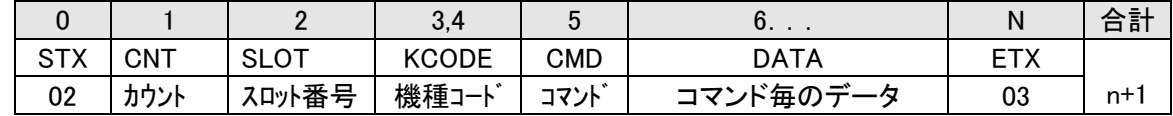

1)CNT

SLOT、KCODE、CMD、DATA の総数

2)スロット番号

1~10: スロット番号 1~10(左が 1)

- 3)機種コード
	- 149 TG-70V のコード 2 バイト [00 0x95]

4)コマンド

TG-70V で実行したコマンド番号

5)データ

コマンド毎にデータ数が変わります。

最大 220 バイトです。

220 バイトを超えるデータを扱う場合は、同一コマンドでブロック番号と終了フラグを使って行います。 例として、ロールタイトル文があります。

(1)READYチェック

TAKE実行やタイトル描画の状態を取得します。

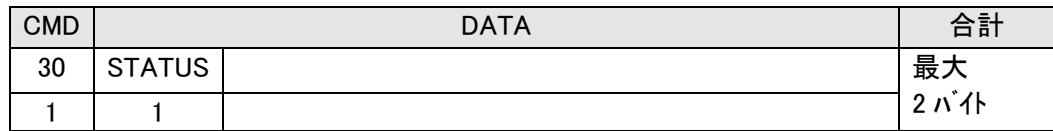

STATUS: ステータス BIT0:ロール TAKE 実行 0=READY 1=BUSY BIT1:タイトル描画 0=READY 1=BUSY ロール TAKE スタートは、タイトル描画が READY の時に行ってください。

(2)プリセットデータの取得

指定したプリセット番号のデータを取得します。

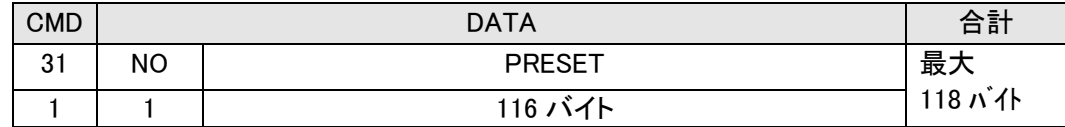

NO: プリセット番号 0~9=プリセット番号 1~10 送信コマンド 31 のプリセット番号

PRESET: プリセット構造体 TG-70V で定義している構造体

(3)カットタイトルの取得

指定したカットタイトル番号のタイトル文を取得します。 受信したカットタイトル番号に従ってタイトル文を送ります。

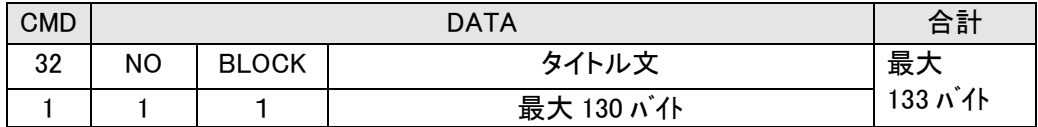

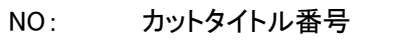

BIT7:終了フラグ

0~19=カットタイトル番号 1~20 送信コマンド 32 のカットタイトル番号

BLOCK: BIT0~6 ブロック番号 常に 0x80、送信コマンド 32 のブロック番号

1 ブロックは、220 バイトのため 0 ブロックで終了フラグを 1 にします。 タイトル文は、130 バイトのため 1 回で送られます。

# (4)ロールタイトルの取得

指定したロールタイトル番号のタイトル文を取得します。 受信したロールタイトル番号とブロック番号に従ってタイトル文を送ります。

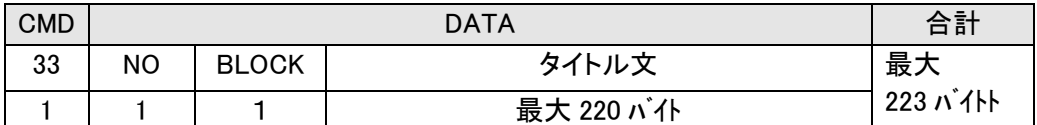

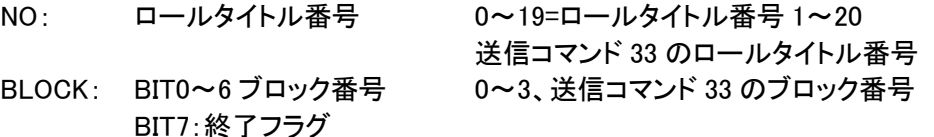

220 バイトを超えたタイトル文は 2 回以上受信する必要があります。

(5)バージョン情報の取得

現在実行しているプログラムとハードウェアーのバージョンを取得します。

| <b>CMD</b> |             | <b>DATA</b> | 合計    |
|------------|-------------|-------------|-------|
| 35         | <b>HARD</b> | SOFT        | 最大    |
|            | ∩           | 最大 17 バイト   | 20 バ仆 |

HARD: ASCII 2 バイト

SOFT: 最大 16 文字 例 01.00.00.00 R00

(6)ユーザーフォントファイル名の取得

現在登録してあるユーザーフォントファイル名を取得します。

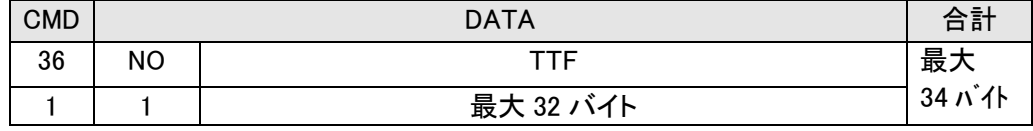

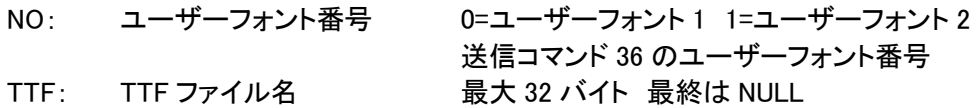

(7)プリセット名の取得

指定したプリセット番号のプリセット名を取得します。

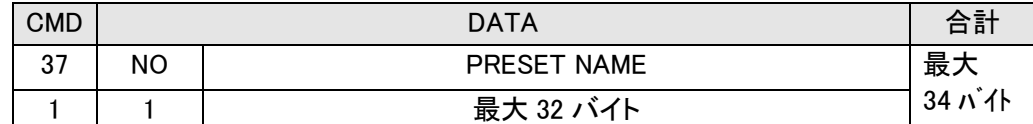

NO: プリセット番号 0~9=プリセット番号 1~10

送信コマンド 37 のプリセット番号 PRESET NAME: プリセット名 最大 32 バイト 最終は NULL

(8)FORMAT,REF のステータス取得

現在の映像フォーマットとリファレンス信号のステータスを取得します。

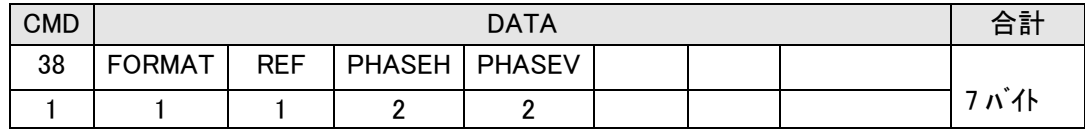

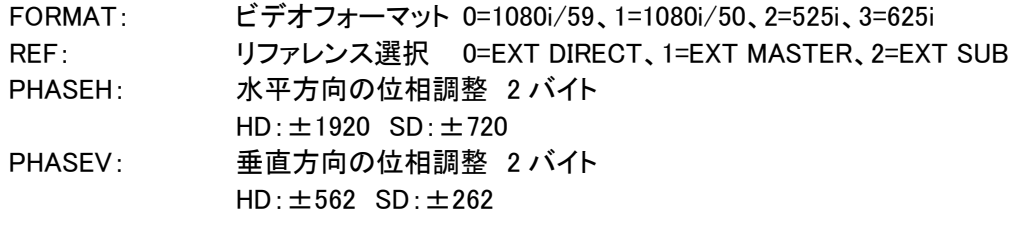

(9)表示ステータスの取得

現在表示している制御ステータスと表示ステータスを取得します。

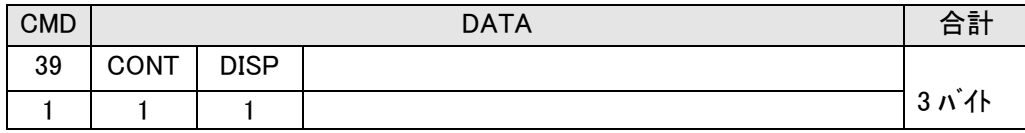

CONT: 制御ステータス BIT0=カット表示 ON BIT1=ロール表示 ON BIT4,5=カット連動 0=OFF 1=プレート1 2=プレート 2 BIT6,7=ロール連動 0=OFF 1=プレート1 2=プレート 2 DISP: 表示ステータス 現在表示しているタイトル、プレートです。 表示ビット対応 0 で非表示、1 で表示になります。 BIT0:カットタイトル BIT1:ロールタイトル BIT2:プレート 1 BIT3:プレート 2

#### (10)表示プリセット番号の取得

現在表示しているプリセット番号を取得します。

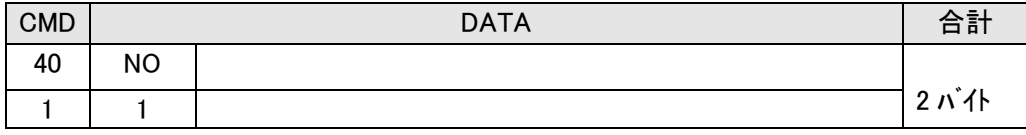

NO: プリセット番号 0~9=プリセット番号 1~10

# (11)GPI-70V からの TALLY 接点入力の取得

GPI-70V からの TALLY 接点入力状態を取得します。

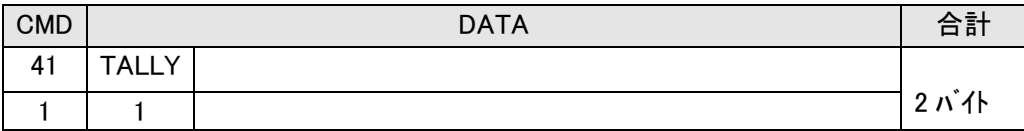

TALLY: TALLY 接点入力 bit 対応、"1"で ON、"0"で OFF

bit0:TALLY12 bit1:TALLY13 bit2:TALLY14 bit3:TALLY15 GPI-70V ピンアサイン TALLY12=Pin13 TALLY13=Pin14 TALLY14=Pin15 TALLY15=Pin16

#### **TG-70V**

# 8.受信データの構造体

受信するデータの構造体を記します。 バイトオーダーは、Big Endian です。 仕様変更によりデータの内容が変わることがあります。

// \*\*\*\*\*\*\*\*\*\*\*\*\*\*\*\*\*\*\*\*\*\*\*\*\*\*\*\*\*\*\*\*\*  $// *$  \* // \* 色相構造体 \*  $// *$  6byte \* // \*\*\*\*\*\*\*\*\*\*\*\*\*\*\*\*\*\*\*\*\*\*\*\*\*\*\*\*\*\*\*\*\* typedef struct \_HLS { short h;  $\frac{1}{2}$  h;  $\frac{1}{2}$   $\frac{359}{2}$ short l;  $\frac{1}{2}$  // 0~110 short s;  $\frac{1}{2}$  s;  $\frac{1}{2}$  0~100 } HLS, \*PHLS; // \*\*\*\*\*\*\*\*\*\*\*\*\*\*\*\*\*\*\*\*\*\*\*\*\*\*\*\*\*\*\*\*\*  $// *$  \* // \* ポジション \*  $// *$  4byte \* // \*\*\*\*\*\*\*\*\*\*\*\*\*\*\*\*\*\*\*\*\*\*\*\*\*\*\*\*\*\*\*\*\* typedef struct \_TPOSITION{ short h; // H short  $v:$   $\sqrt{V}$ } TPOSITION, \*PTPOSITION; // \*\*\*\*\*\*\*\*\*\*\*\*\*\*\*\*\*\*\*\*\*\*\*\*\*\*\*\*\*\*\*\*\*  $\frac{1}{2}$  \*  $//*$  PLATE \*  $// *$  16byte \* // \*\*\*\*\*\*\*\*\*\*\*\*\*\*\*\*\*\*\*\*\*\*\*\*\*\*\*\*\*\*\*\*\* typedef struct \_PLATE{ uchar  $f$ g;  $\frac{1}{2}$  // uchar key;  $\sqrt{8}$  key;  $\sqrt{8}$  key level TPOSITION pos; // position ushort width; // H ushort height; // V HLS pcol; // color } PLATE, \*PPLATE; // \*\*\*\*\*\*\*\*\*\*\*\*\*\*\*\*\*\*\*\*\*\*\*\*\*\*\*\*\*\*\*\*\*  $// *$  \* // \* フォント \*  $// *$  32byte \* // \*\*\*\*\*\*\*\*\*\*\*\*\*\*\*\*\*\*\*\*\*\*\*\*\*\*\*\*\*\*\*\*\* typedef struct \_FONT{ uchar fname[32]; //ファイル名 } FONT, \*PFONT;

// \*\*\*\*\*\*\*\*\*\*\*\*\*\*\*\*\*\*\*\*\*\*\*\*\*\*\*\*\*\*\*\*:\*  $\frac{1}{2}$  \* // \* テロップ \*  $// *$  16byte \* // \*\*\*\*\*\*\*\*\*\*\*\*\*\*\*\*\*\*\*\*\*\*\*\*\*\*\*\*\*\*\*\*\* typedef struct \_TELOP{ uchar fg: the theory of the fith the theory of the fith the fact of the fith the fith the fith the fith the to // bit5:ロールページオーバー・・・roll 用 // bit6:サンプル描画済み ···roll 用 // bit7:VRAM 描画済み uchar no;  $\frac{1}{2}$  no;  $\frac{1}{2}$  タイトル No. uchar type: type: // bit0,1:0=kaku 1=user1 2=user2 bit2:横/縦書き // bit3,4:配置 0=left 1=center 2=right // bit5:送り 0=詰 1=箱 bit6:改行 1=なし uchar size;  $\frac{1}{4}$   $\frac{1}{4}$ char spc;  $\frac{1}{2}$  spc;  $\frac{1}{2}$  文字間隔 -40~50 char line:  $\frac{1}{2}$  // 行間隔 0~20 uchar key;  $\frac{1}{2}$  key key key level uchar lastpg; // 使用最終ページ数 TPOSITION pos; // 表示位置 TPOSITION epos; // 終了表示位置 } TELOP, \*PTELOP; // \*\*\*\*\*\*\*\*\*\*\*\*\*\*\*\*\*\*\*\*\*\*\*\*\*\*\*\*\*\*\*\*\*  $\frac{1}{2}$  \* // \* プリセット \*  $// *$  116byte \* // \*\*\*\*\*\*\*\*\*\*\*\*\*\*\*\*\*\*\*\*\*\*\*\*\*\*\*\*\*\*\*\*\* typedef struct \_PRESET{ uchar fg; the fige figure of the figure of the figure of the figure of the figure of the figure of the figure o uchar fg1; the theory of the function of the function of the fact of the function of the function of the functio // bit2:plate1 表示 bit3:plate2 表示 TELOP cut;  $\sqrt{C}$  CUT TITLE TELOP roll;  $\frac{1}{2}$  roll;  $\frac{1}{2}$  ROLL TITLE uchar repeat;  $\frac{1}{2}$  are  $\frac{1}{2}$  loop repeat 0=無限 1~100=回数 uchar speed;  $\frac{1}{10}$  speed;  $\frac{1}{10}$  bit0~3:0~9, bit4:left/up HLS fcol;  $\frac{1}{2}$  font color uchar edge; // bit0:hard/soft uchar ew:  $\frac{1}{2}$  ew:  $\frac{1}{2}$  edge width  $0 \sim 5$ HLS ecol;  $\frac{1}{2}$  ecol;  $\frac{1}{2}$  edge color PLATE plate[2]; // plate uchar name[32]; // preset name uchar  $\text{dump}[2]$ ;  $\frac{1}{2}$ 

} PRESET, \*PPRESEST;

9.テロップのデータ構成

 TG-70V を表示するためのデータ構成の概略を示します。 カットタイトル文、ロールタイトル文は 20 ページ、プリセットデータは 10 ページ持っています。

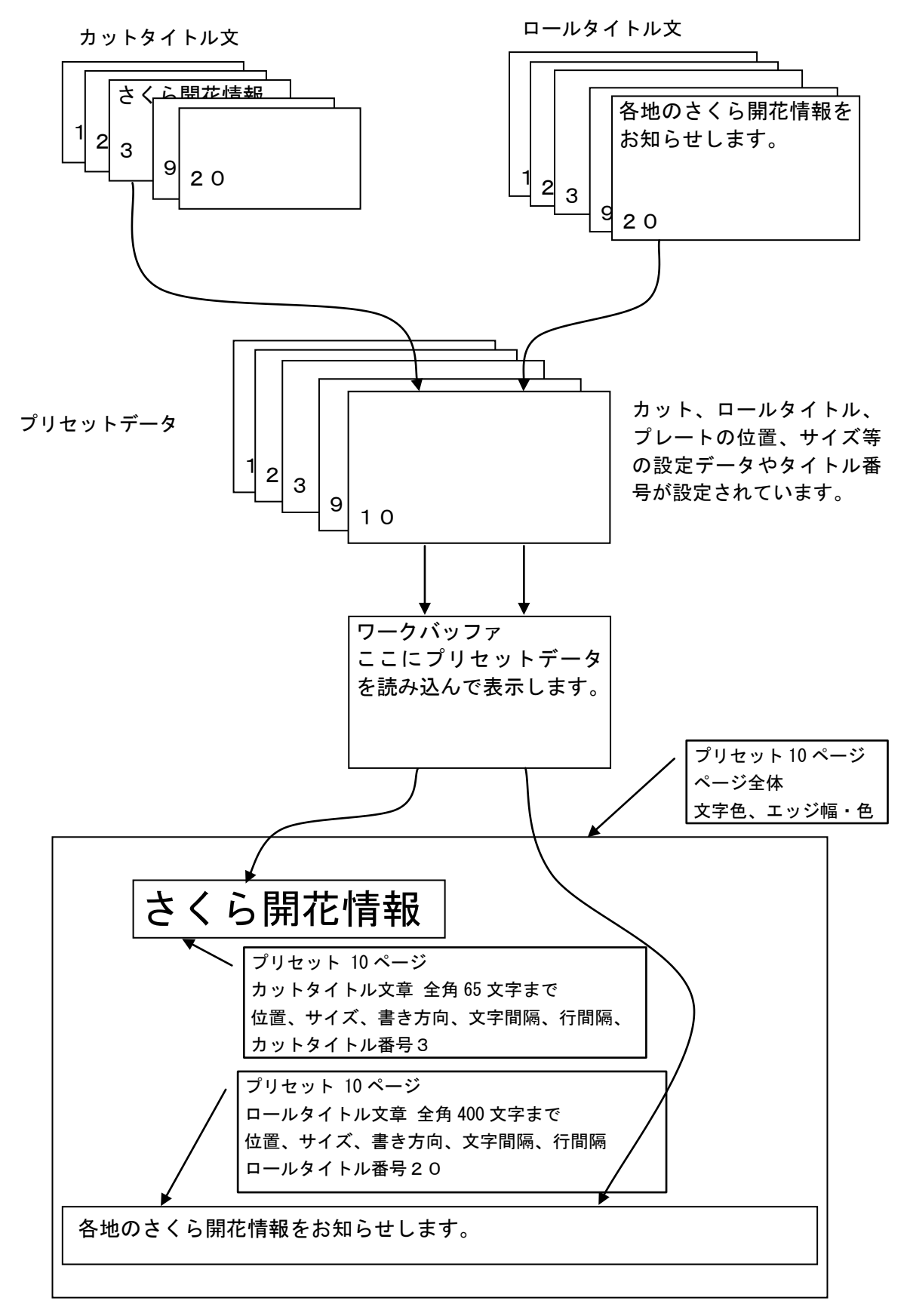

10.ロールスピードの時間計算

1 画面ロールの時間計算

ロールスピードは 10 段階ありますが、スムーズな動きで動作するように調整しています。そのた め、以下のテーブルで計算してください。

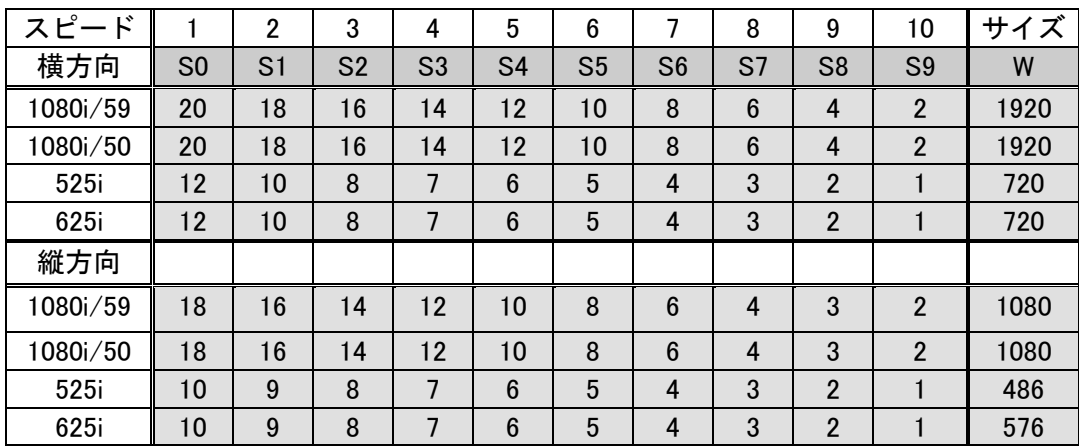

1 画面ロール時間=W/(Sn\*2)フレーム W:サイズ Sn=スピード S0….S9

例 1080i/59 のスピード 10 (S9) で横スクロール 1920/(2\*2)=480 フレーム

ロール全体の時間は、PREST 構造体の roll メンバーの TELOP 構造体の lastpg メンバーを算出した ロール時間に掛けることで算出できます。

ロール全体の時間 = W/(Sn\*2)\*Preset[x].roll.lastpg Sn=S0...S9 ↑ x=プリセット番号 プリセットのロールテロップデータ Black Start の場合、Preset[x].roll.lastpg+1 で計算します。

11.表示までのコマンド設定方法

タイトルを表示するまでのコマンド設定の簡単な例を示します。 起動時は、表示 OFF になっています。

※の各属性の設定は、1 度設定すれば保持されます。

※の属性の設定を一つのコマンドで行うには、コマンド番号 21 の指定プリセット番号からの読み出しを使い ます。予め属性をプリセットデータに登録しておいてからコマンドを実行します。プリセットデータは、非表示 にしておく必要があります。

| コマンド番号     | コマンド         | 内容                     | 描画 | 表示  |
|------------|--------------|------------------------|----|-----|
| 30         | READY チェック   | ロール実行、タイトル描画が READY にな |    |     |
|            |              | るまで待ち チェック間隔 50ms      |    |     |
| 11         | 表示設定 非表示     | 非表示設定                  | 禁止 | 非表示 |
| 14         | 表示 TAKE 非表示  | 非表示実行                  | 44 | 44  |
| $5 \times$ | カットタイトル設定    | カットタイトルの属性設定           | 44 | 44  |
| $7 \times$ | 文字色設定        | 文字色の属性設定               | 44 | 44  |
| $8 \times$ | エッジ設定        | エッジの属性設定               | 44 | 44  |
| $9 \times$ | プレート設定       | プレートの属性設定              | 44 | 44  |
| 15         | 表示 TAKE 連動設定 | プレートと連動の設定             | 44 | 44  |
| 11         | 表示設定 表示      | 表示設定 カットとプレートの選択       | 有効 | 44  |
| 22         | カットタイトル文の設定  | タイトル文のバッファ設定、描画        | 描画 | 44  |
| 30         | READY チェック   | タイトル描画が READY になるまで待ち  |    | 44  |
|            |              | チェック間隔 50ms            |    |     |
| 14         | 表示 TAKE 表示   | 表示実行                   |    | 表示  |

[カットタイトル] (複合コマンド非使用)

# [ロールタイトル] (複合コマンド非使用)

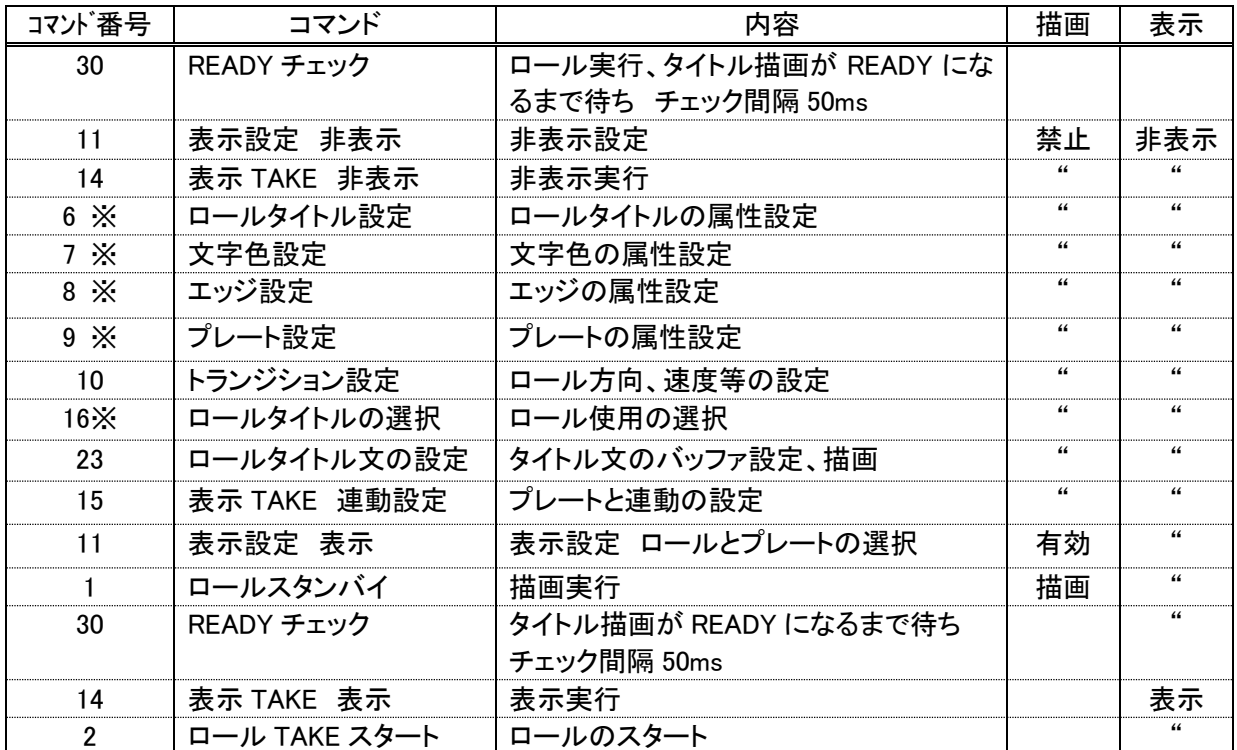

[カットタイトルとロールタイトル](複合コマンド使用)

| コマンド番号          | コマンド        | 内容                                           | 描画         | 表示         |
|-----------------|-------------|----------------------------------------------|------------|------------|
| 30              | READY チェック  | ロール実行、タイトル描画が READY にな<br>るまで待ち チェック間隔 100ms | 禁止         | 非表示        |
| 16              | ロールタイトルの選択  | ロール使用の選択                                     | 44         | 44         |
| 11              | 表示設定 表示     | 表示設定                                         | 有効         | 非表示        |
| 14              | 表示 TAKE 表示  | 表示実行                                         | 44         | 表示         |
| $30\times$      | READY チェック  | タイトル描画が READY になるまで待ち<br>チェック間隔は任意           | 44         | 44         |
| 27 <sup>×</sup> | カットタイトル一括設定 | カットタイトルの属性、文字色、エッジ、プ<br>レートの設定 描画なし          | $\epsilon$ | $\epsilon$ |
| $22\times$      | カットタイトル文の設定 | タイトル文のバッファ設定、描画                              | 描画         | 44         |
| $30\times$      | READY チェック  | タイトル描画が READY になるまで待ち<br>チェック間隔は任意           | 有効         | 44         |
| $28\times$      | ロールタイトルー括設定 | ロールタイトルの属性、文字色、エッジ、<br>プレートの設定 描画なし          | $\epsilon$ |            |
| $23\times$      | ロールタイトル文の設定 | タイトル文のバッファ設定、描画                              | 描画         | 44         |

コマンド 30,16,11,14 は、1 度行えば次からは不要です。

コマンド 30 READY チェックを行い、READY を判定して、タイトルの属性設定とタイトル文の設定を行います。 ※のコマンドを繰り返すことで新しいタイトルを表示できます。